# **Boletim Técnico**

# **Habilitar e Desabilitar Botões de Manutenção dos Cadastros de Veículos/Motoristas**

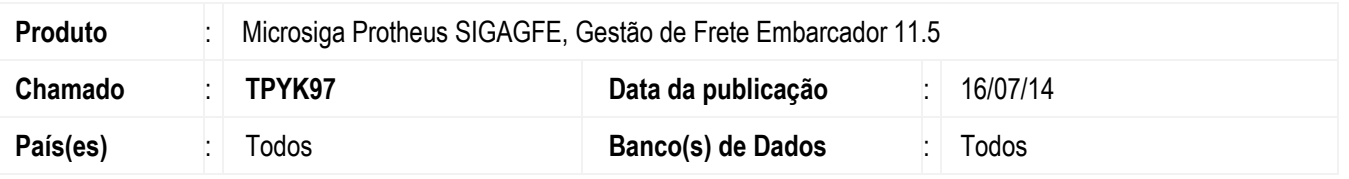

Implementada a melhoria nos programas **Cadastro de Tipos de Veículos** (**GFEA045**), **Cadastro de Veículos** (**GFEA046**) e **Cadastro de Motoristas** (**GFEA012**), para habilitar as opções **Incluir**, **Excluir** e **Copiar**, quando o ERP for "Datasul' e a origem dos cadastros for o "ERP". Nesse caso, a opção de inclusão deve estar disponível, pois estes cadastros não são integrados com o ERP **Datasul**.

Para viabilizar essa melhoria, é necessário aplicar o pacote de atualizações (Patch) deste chamado.

## **Procedimento para Utilização**

#### **Teste 1**

- 1. Em **Gestão de Frete Embarcador** (**SIGAGFE**) acesse **Atualizações** > **Cadastro** > **Parâmetros** > **Parâmetros do Módulo** > aba **Integrações ERP.**
- 2. No campo **Origem dos Cadastros** selecione a opção "ERP" e no campo **ERP Integrado** selecione a opção "Protheus".
- 3. Na aba **Integrações Protheus**, campo **Origem dos Cadastros OMS** selecione a opção "OMS".
- 4. Acesse **Atualizações** > **Cadastro** > **Expedição/ Recebimento** > **Motorista**.
- 5. Os botões **Incluir**, **Excluir** e **Copiar** devem estar desabilitados.
- 6. Acesse **Atualizações** > **Cadastro** > **Expedição/ Recebimento** > **Veículos**.
- 7. Os botões **Incluir**, **Excluir** e **Copiar** devem estar desabilitados.
- 8. Acesse **Atualizações** > **Cadastro** > **Tabelas de F**r**ete** > **Tipos de Veículos**.
- 9. Os botões **Incluir**, **Excluir** e **Copiar** devem estar desabilitados.

#### **Teste 2**

- 1. Em **Gestão de Frete Embarcador** (**SIGAGFE**) acesse **Atualizações** > **Cadastro** > **Parâmetros** > **Parâmetros do Módulo** > aba **Integrações ERP.**
- 2. No campo **Origem dos Cadastros** selecione a opção "ERP" e no campo **ERP Integrado** selecione a opção "Datasul".
- 3. Acesse **Atualizações** > **Cadastro** > **Expedição/ Recebimento** > **Motorista**.
- 4. Os botões **Incluir**, **Excluir** e **Copiar** devem estar habilitados.

## **Boletim Técnico**

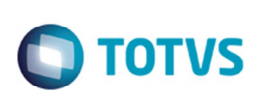

- 5. Acesse **Atualizações** > **Cadastro** > **Expedição/ Recebimento** > **Veículos**.
- 6. Os botões **Incluir**, **Excluir** e **Copiar** devem estar habilitados.
- 7. Acesse **Atualizações** > **Cadastro** > **Tabelas de F**r**ete** > **Tipos de Veículos**.
- 8. Os botões **Incluir**, **Excluir** e **Copiar** devem estar habilitados.

### **Teste 3**

- 1. Em **Gestão de Frete Embarcador** (**SIGAGFE**) acesse **Atualizações** > **Cadastro** > **Parâmetros** > **Parâmetros do Módulo** > aba **Integrações ERP.**
- 2. No campo **Origem dos Cadastros** selecione a opção "ERP" e no campo **ERP Integrado** selecione a opção "Protheus".
- 3. Na aba **Integrações Protheus**, campo **Origem dos Cadastros OMS** selecione a opção "SIGAGFE".
- 4. Acesse **Atualizações** > **Cadastro** > **Expedição/ Recebimento** > **Motorista**.
- 5. Os botões **Incluir**, **Excluir** e **Copiar** devem estar habilitados.
- 6. Acesse **Atualizações** > **Cadastro** > **Expedição/ Recebimento** > **Veículos**.
- 7. Os botões **Incluir**, **Excluir** e **Copiar** devem estar habilitados.
- 8. Acesse **Atualizações** > **Cadastro** > **Tabelas de F**r**ete** > **Tipos de Veículos**.
- 9. Os botões **Incluir**, **Excluir** e **Copiar** devem estar habilitados.

# **Informações Técnicas**

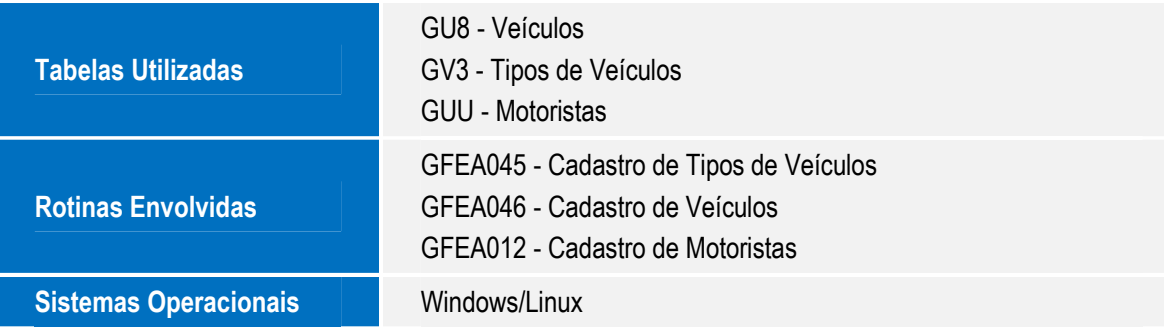

 $\overline{\bullet}$ 

Este documento é de propriedade da TOTVS. Todos os direitos reservados